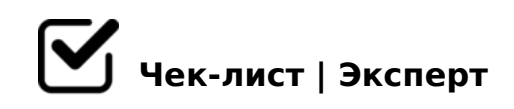

## **чек-лист как создать медиапрезентацию**

## **Шаг 1**

- Заходим в приложение PowerPoint и выбираем стиль презентации
- На главной панели выбираем шрифт и размер будущего текста презентации
- Заходим в приложение PowerPoint и выбираем дизайн презентации
- На главной панели мы можем изменить шрифт и размер текста, его цвет и расположение

## **Шаг 2**

- Добавляем текст на слайд, сначала заголовок, а потом и сам текст *Не вставляйте полный текст подтемы (доклада, реферата и тп), сократите и вставьте только основное*
- Добавьте еще несколько слайдов в презентацию и распределите текст по слайдам

*Добавить слайд можно нажав на правую кнопку мыши на слайде и выбрав пункт "добавить слайд"*

## **Шаг 3**

Найдите картинки, фотографии, таблицы к тексту на слайдах *Это можно сделать как в браузере, так и в различных приложениях, например, Pinterest*

 $\Box$  0AAB02LB5 :0@B8=:8 ?> A;0940<, A>3;0A=> 8E B5<0<

(03 4

- $\Box$  @ > 25 @ LB5 ? @ 575 = B 0 F 8 N = 0 > H 8 1 : 8 2 B 5 : A B 5 8 A 2 5 @ L B@51>20=8O< >D>@<;5=8O B5:AB0 (5A;8 B0:85 5ABL)
- $\Box$  ! > E @ 0 = 8 B 5 ? @ 5 7 5 = B 0 F 8 N MB> <>6=> A45;0BL ;53:>, =0602 =0 8:>=:C "A>E@0=8BL" 2 ;52>< 25@E ?>;CG8BAO!

 $>74@02;$  ON A C<5=85< 45;0BL 107>2K5 ?@575=B0F88! K A?@028;8.

 $!$  >740 = > A ? > < > ILN > = ;09 = A5 @ 28A0 '5: - ;8 AtB p|s://Ac?h Se@ HB ists.expert

[:0: MB> C1@](https://checklists.expert/page/help#white-label)0BL?